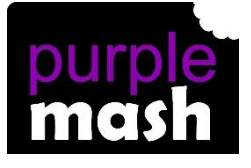

# **PURPLE MASH COMPUTING SCHEME OF WORK - KNOWLEDGE ORGANISER**

#### **Unit: 1.5 – Maze Explorers**

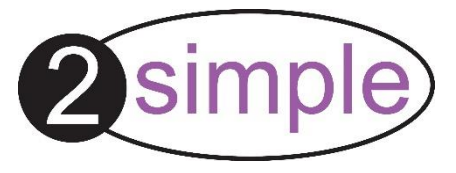

To understand the functionality of the direction keys. To understand how to create and debug a set of instructions (algorithm). To use the additional direction keys as part of an algorithm. To understand how to change and extend the algorithm list. To create a longer algorithm for an activity. To set challenges for peers. To access peer challenges set by the teacher as 2dos.

## **Key Resources**

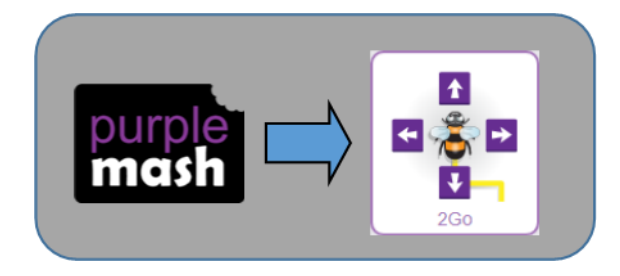

#### **Key Learning Key Vocabulary**

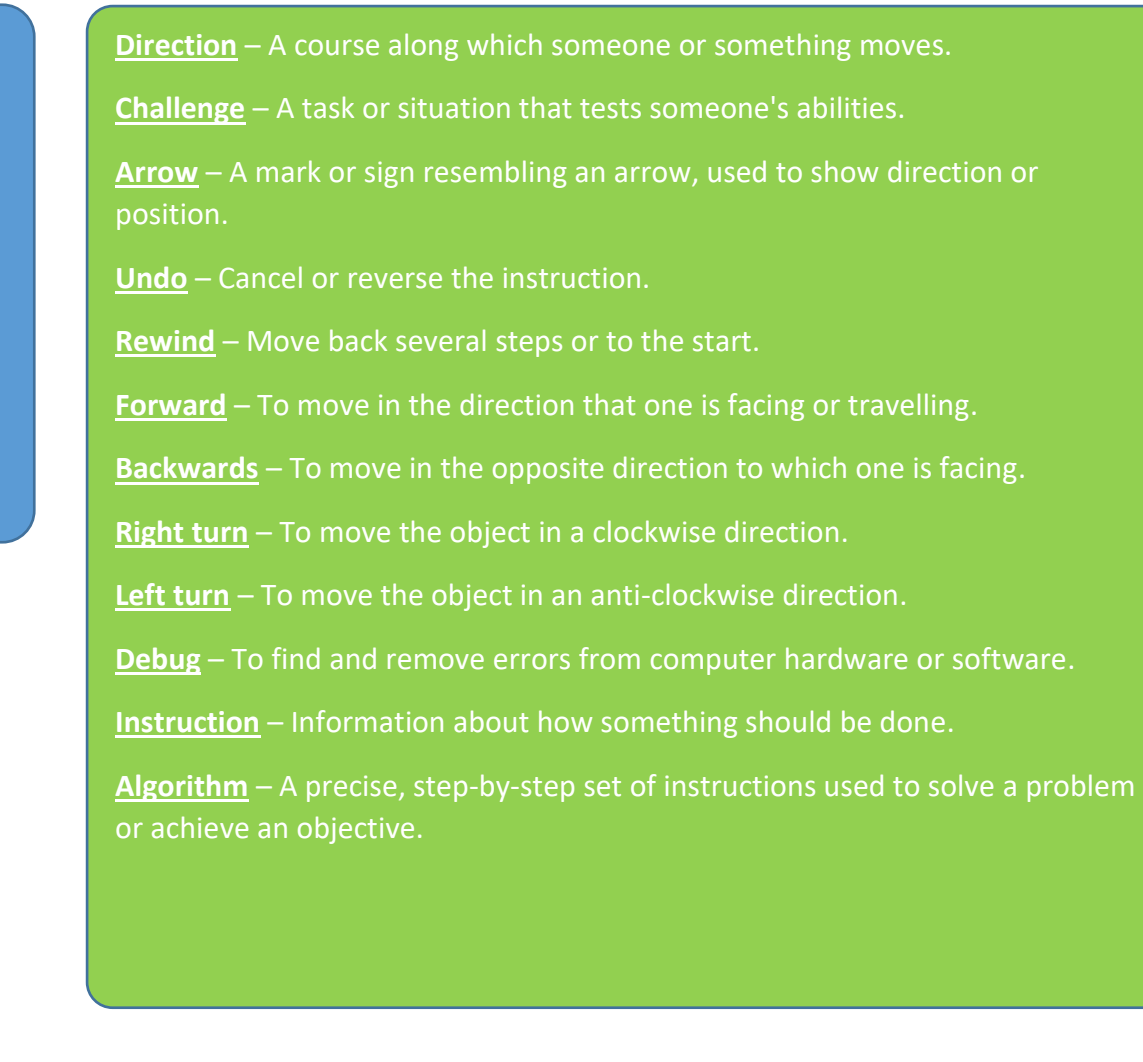

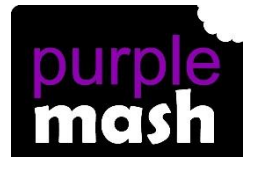

## **PURPLE MASH COMPUTING SCHEME OF WORK - KNOWLEDGE ORGANISER**

## **Unit: 1.5 – Maze Explorers**

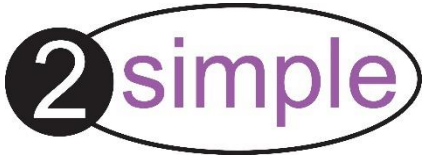

#### **Key Images Key Questions**  2Go is a program that allows you to Open, close or share a file. move an object around the screen What is 2Go? using either the arrows or by Change the speed in which the creating a simple sequence of  $\bullet$  and  $\bullet$ screen object moves. instructions. Rewind an instruction. In 2Go you can either click on the How do I undo button to go back one step or Undo an instruction. undo a the rewind button to go back to the mistake on start of the challenge. 2Go? Change the settings in 2Go. Change the colour of the path that the object leaves in 2Go.  $F$ Control the direction in which the object moves.  $456$ 789